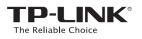

# Quick Installation Guide

Applicable Model: RE200

Method ONE: Quick Setup using the WPS Button E Method TWO: Setup using your Web Browser

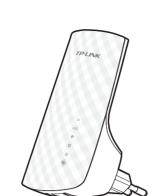

LED Explanation

#### 5G/2.4G

Solid Green: The Range Extender is connected to the 5G/2.4G wireless network of your main Router/AP, and the signal strength is strong. s network of your main Solid Red: The Range Extender is connected to the 5G/2.4G wireless network of your main Router/AP, but the signal strength is weak. Off: The Range Extender isn't connected to your main Router/AP.

(Wireless Signal) On: The Range Extender's wireless function is

Off: The Range Extender's wireless function is disabled.

### (ETHERNET)

On: A device is connected to the ETHERNET port, but there is no activity. Flashing: A device is connected to the ETHERNET port, and is active. Off: No device is connected to the ETHERNET port.

U (Power) On: The Range Extender is on.

Off: The Range Extender is off.

(RE) On: The Range Extender has established a cure cont Flashing: The Range Extender is establishing a oure connection Off: No active connection.

2

0 e

**8** 

#### Quick Setup using the WPS Button Method ONE Use this if your Router or Access Point(AP) supports WPS

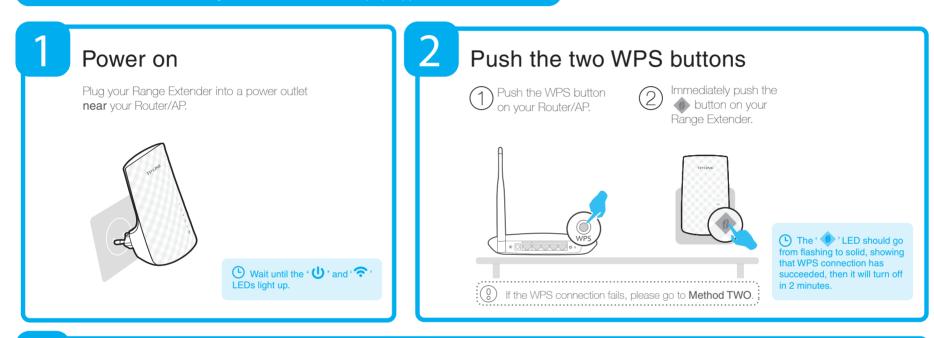

REV1.0.0

504739

# Relocate

3

After you have configured your Range Extender, move it to a location for the best signal quality and coverage in your house. The Range Extender will automatically reconnect to your main Router/AP within about 30 seconds after you plug it into another power outlet. \* Keep the following in mind:

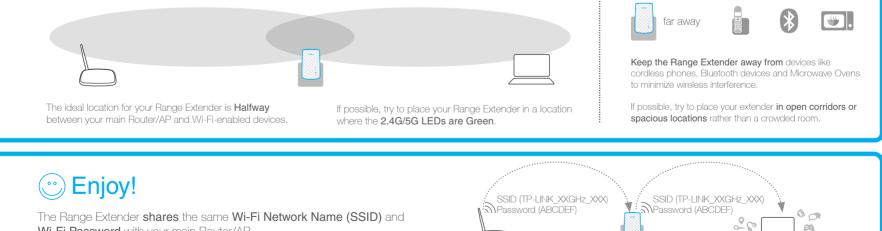

Wi-Fi Password with your main Router/AP.

# Frequently Asked Questions (FAQ)

Q1. How to reset the Range Extender?

A1: While the Range Extender is plugged into a power outlet, press the **RESET** button with a pen for 1 second. Wait 2 seconds until all the LEDs flash once. OR

A2: Use your web browser to log into the management page, go to "System Tools -> Factory Defaults" and click "Restore". Wait 5 seconds until all the LEDs flash once

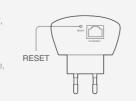

Q2. I typed http://tplinkextender.net in the browser URL bar, why can't I see the quick setup page? A: First, make sure your computer is connected to the extender network and disconnected from any other network. Second, make sure your computer is set to "Obtain an IP address automatically"

### Q3. What's the technical support hotline?

A: Please visit "www.tp-link.com", find "Support>Contact Technical Support>Hotline Support" for more information.

## Method TWO Setup using your Web Browser

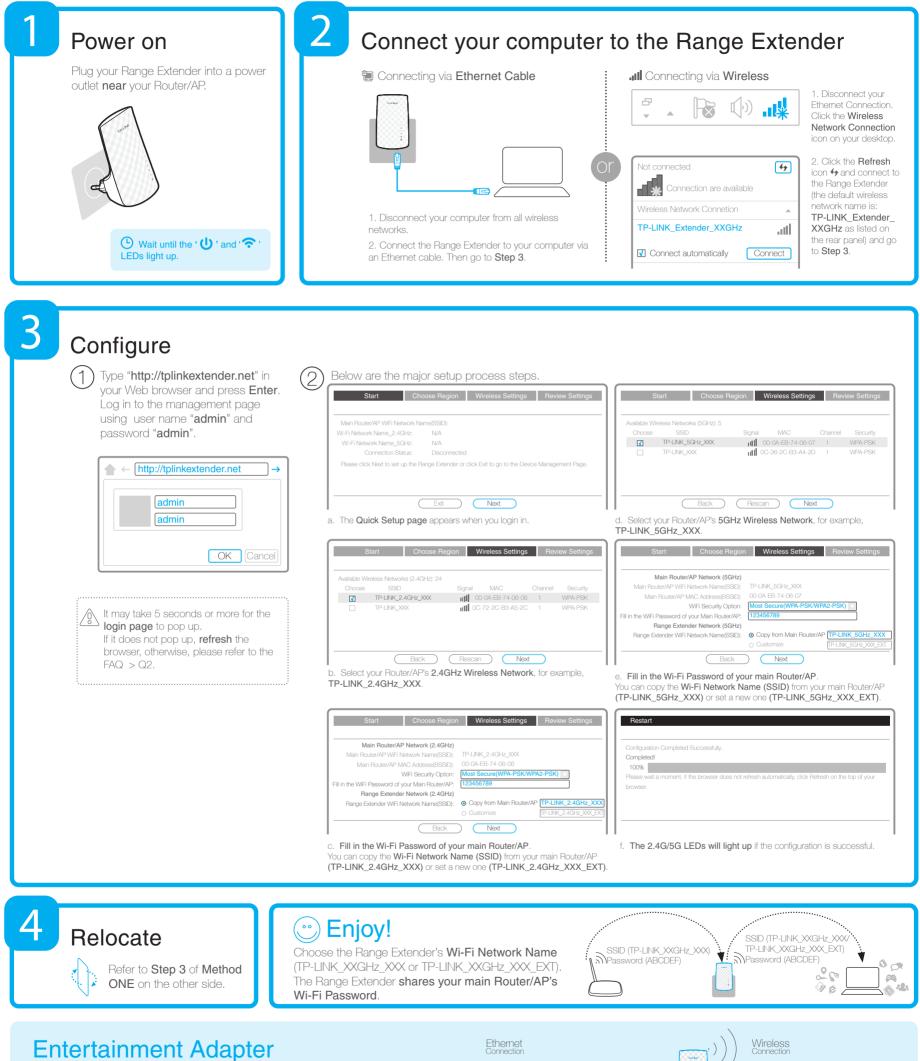

The Range Extender's single ETHERNET port allows the Range Extender to function as a wireless adapter connecting a wired device like Blu-ray players, game consoles, DVRs and smart TVs. At the same time, the device can share the wireless network. Please follow **Method ONE** or **Method TWO** to set up the Range Extender first and then refer to this connection diagram to connect it to **one** Ethernet-enabled device.

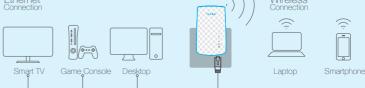